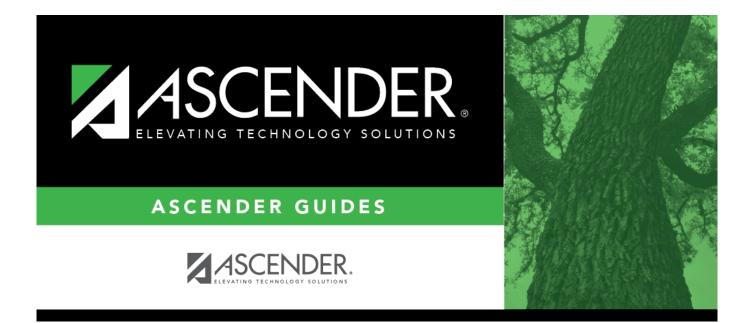

## **HRS7000 - Leave Transmittal Report**

## **Table of Contents**

| HRS7000 - Leave Transmittal Report | <br>i |
|------------------------------------|-------|
| HRS7000 - Leave Transmittal Report | <br>L |

## **HRS7000 - Leave Transmittal Report**

## Payroll > Reports > Leave Information Reports > Leave Transmittal Report

The report produces a list of leave transmittal records. It is run either before the payroll calculations or immediately after calculations. Use the report to check the accuracy of your leave transmittal data.

**Note**: The report updates immediately. It is not necessary to post the current payroll in order to see the current payroll information.

| Parameter                                                | Parameter Description                                                                                                    |
|----------------------------------------------------------|----------------------------------------------------------------------------------------------------|
| Sort by Alpha (A), Pay Campus<br>(C), Primary Campus (P) | A - Sort the report alphabetically.                                                                                                    |
|                                                          | C - Sort the report by pay campus.                                                                                                    |
|                                                          | P - Sort the report by primary campus.                                                                                                    |
|                                                          | This is a required field.                                                                                                    |
| From Pay Date (MMDDYYYY),<br>or blank for ALL            | Type the from pay date in the MMDDYYYY format. Otherwise, leave blank to use all pay dates.                                               |
| To Pay Date (MMDDYYYY), or<br>blank for ALL              | Type the to pay date in the MMDDYYYY format. Otherwise, leave blank to use all pay dates.                                                 |
| Select Leave Type(s), or blank                           | Type the leave type, including all leading zeros and separating                                                                           |
| for ALL                                                  | multiple leave types with a comma (e.g., 01, 98, AA). Or, click to search for leave types. Otherwise, leave blank to use all leave types. |
| Pay Type 1-4, Exclude Subs (E),<br>or blank for ALL      | 1-4 - Include employees with a specific pay type (e.g., 1) on the report.                                                                 |
|                                                          | E - Exclude substitute employees from the report.                                                                                         |
|                                                          | Blank - Include all employees on the report.                                                                                              |
| Select Pay Campus(es), or<br>blank for ALL               | Type the three-digit campus ID number, including all leading zeros and separating multiple campus ID numbers with a comma                 |
|                                                          | (e.g., 001, 098). Or, click <sup>‡</sup> to search for pay campuses.<br>Otherwise, leave blank to use all campus ID numbers.              |
| Select Primary Campus(es), or<br>blank for ALL           | Type the three-digit campus ID number, including all leading zeros and separating multiple campus ID numbers with a comma                 |
|                                                          | (e.g., 001, 098). Or, click <sup>‡</sup> to search for primary campuses.<br>Otherwise, leave blank to use all campus ID numbers.          |
| Select Employee(s), or blank                             | Type the employee number separating multiple employee                                                                                     |
| for ALL                                                  | numbers with a comma. Or, click <sup>‡</sup> to search for employees.<br>Otherwise, leave blank to use all employee numbers.              |

Business

| Parameter                                                                         | Parameter Description                                                                                                    |
|-----------------------------------------------------------------------------------|----------------------------------------------------------------------------------------------------|
| Select Reason Code(s), or<br>blank for ALL                                        | Type the two-digit reason code, including all leading zeros and separating multiple reason codes with a comma (e.g., 01, 98). |
|                                                                                   | Or, click it to search for reason codes. Otherwise, leave blank to use all reason codes.                                      |
| Beginning Leave Date<br>(MMDDYYYY), or blank for ALL                              | Type the beginning leave date in the MMDDYYYY format.<br>Otherwise, leave blank to use all leave dates.                       |
| Ending Leave Date<br>(MMDDYYYY), or blank for ALL                                 | Type the ending leave date in the MMDDYYYY format. Otherwise, leave blank to use all leave dates.                             |
| Enter Day of the week (SUN,<br>MON, TUE, WED, THU, FRI,<br>SAT), or blank for ALL | Type a specific day of the week (e.g., TUE). Otherwise, leave blank to use all days.                                          |

Generate the report.